## GB Interceptor マニュアル

●使用方法

1. GB Interceptor (以下 GBI)にカセットを、ゲームボーイ 本体(以下 GB)に GBI を差しま す。この時点では GB本体の電源 はいれないようにしましょう。

2.GBI と起動済みのパソコンを USB ケーブルで接続すると、自

動的にデバイスセットアップが行われます。

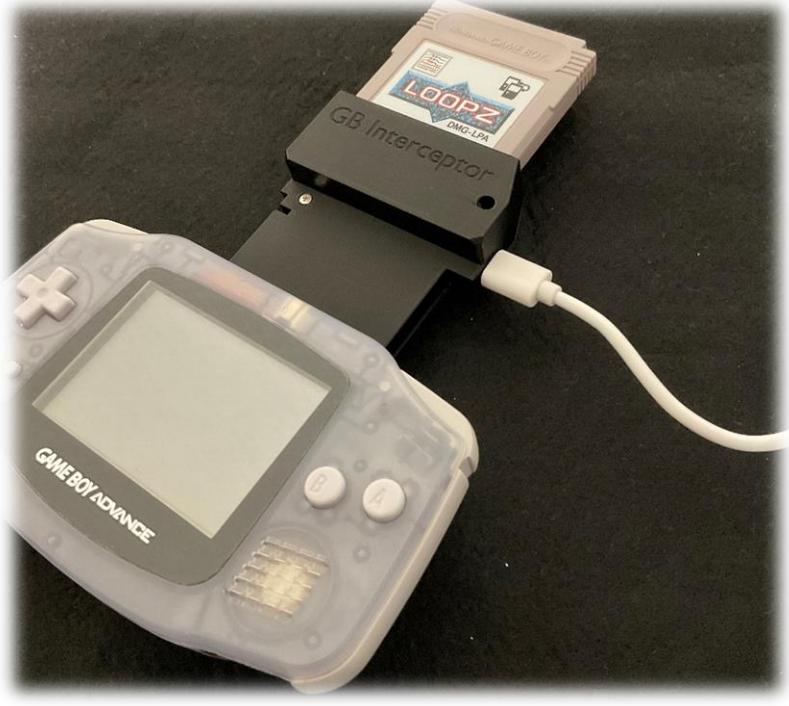

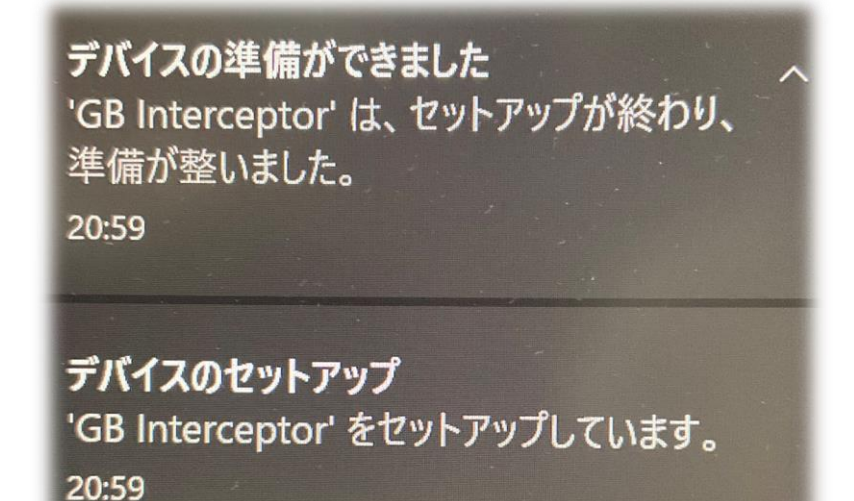

左のようなメッセージが表示 されれば GBI がカメラとして 認識されています。この時点で GB の電源が入っていると、い つまで経っても認識されない ようです。

その場合は電源を切り、ケーブルを抜き、はじめからやり直しましょう。

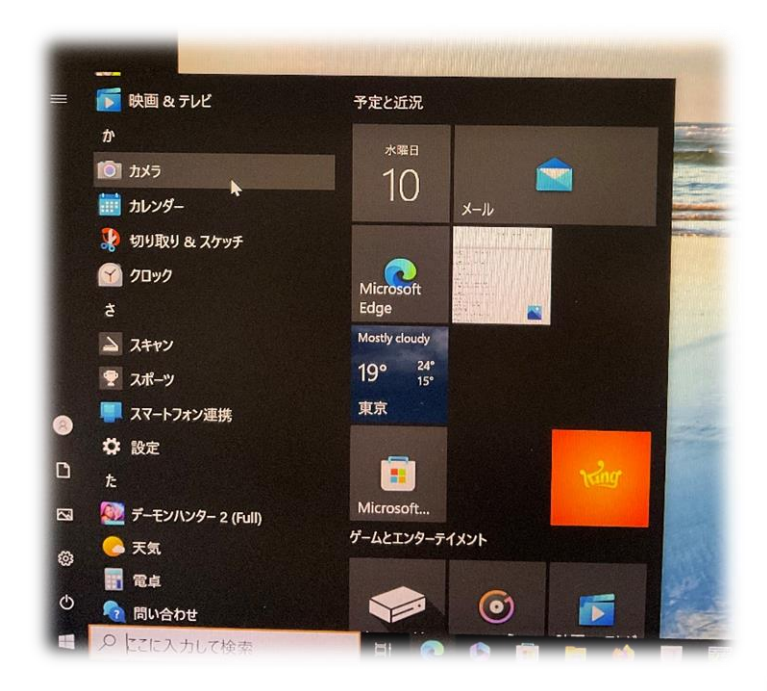

3.スタートメニューから「カメラ」ア プリを起動しましょう。下のような 画面が表示されます。

右上の数字はファームウェアバージョ ンです。バージョン確認したい時は、パ ソコンと接続しましょう。

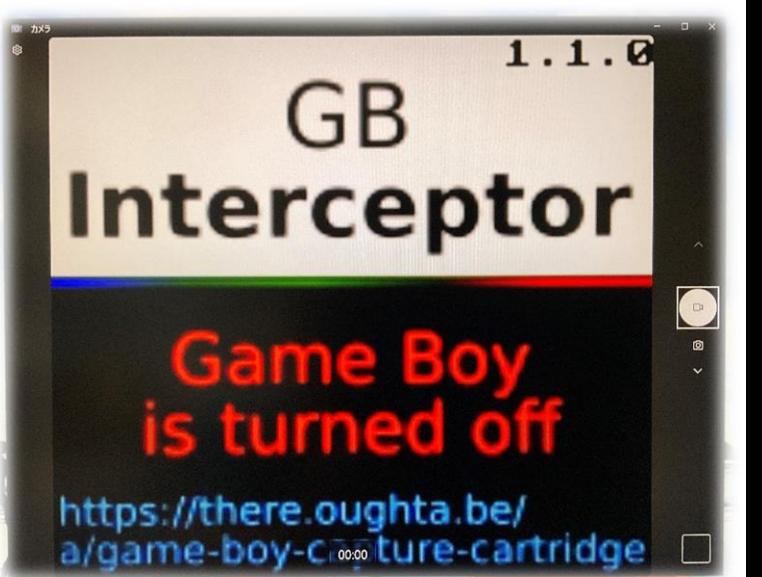

4.GB の電源を入れましょう。 ゲームの画面が表示されれば接 続は正常です。アプリの録画機 能を使えば映像を保存できます。

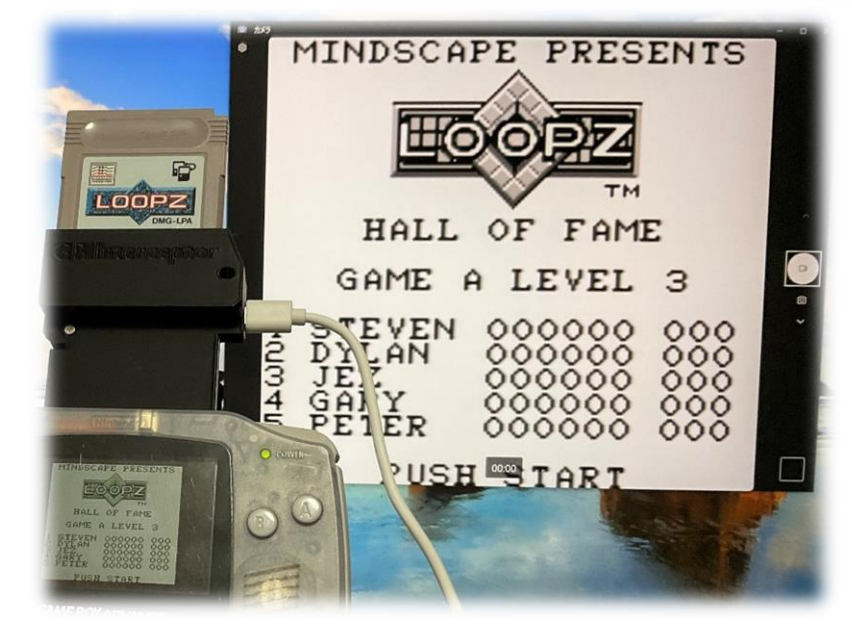

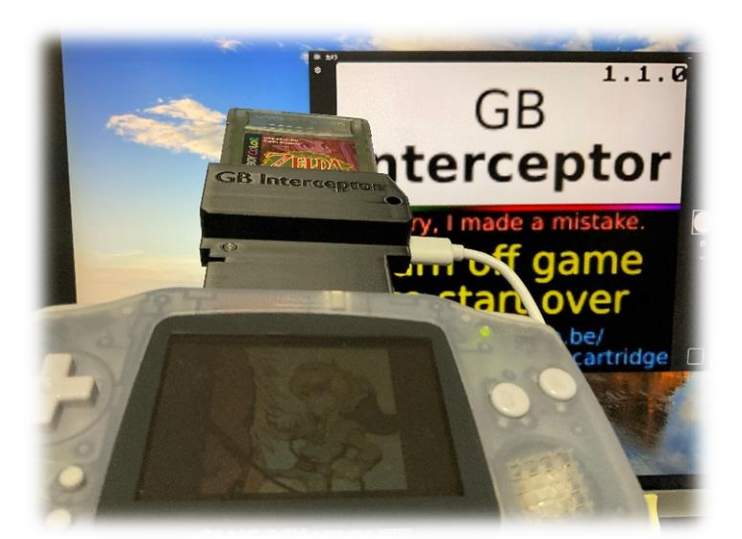

非対応ソフトの場合、左のような 画面が表示されます。バージョンア ップに期待しましょう。

5.GBI 裏側のボタンでキャプチャー画 面の色を黒か緑に、画面の滑らかさを Hi か Low に変更できます。

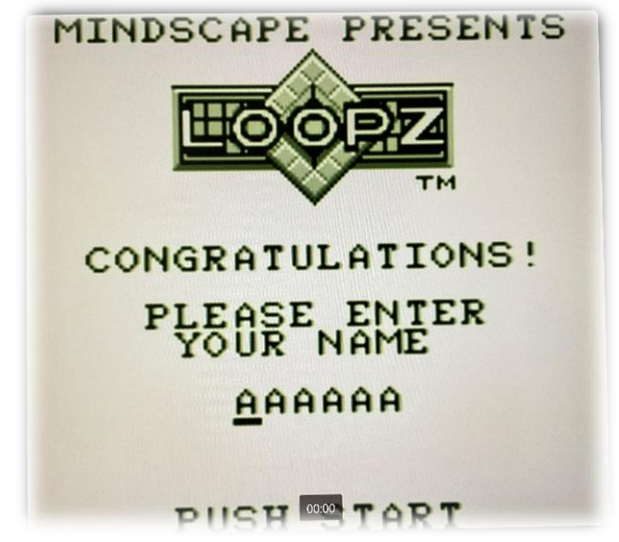

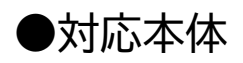

Game Boy (Original / DMG)

Game Boy Advance (AGB-001)

Game Boy Advance SP

Game Boy Color

Game Boy Player for GameCube

Game Boy Pocket

Super Game Boy

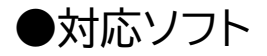

ゲームボーイ(カラー非対応)

## ●ファームウェアのバージョンアップ

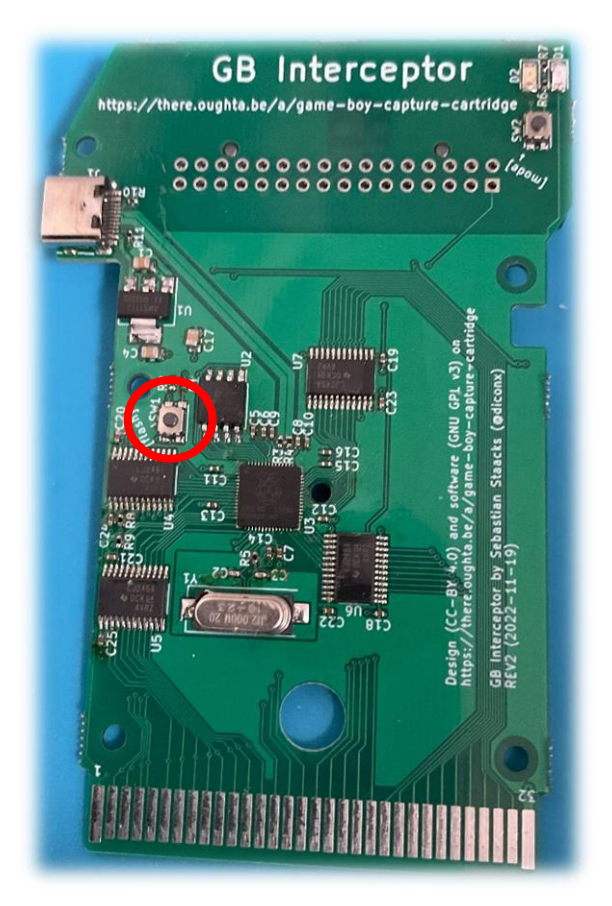

ケース内部、左側中央付近のボタンを押 しながら USB ケーブルを挿す事で、パソ コンにストレージデバイスとして認識され ます。UF2 ファイルをドラッグアンドドロッ プしましょう。